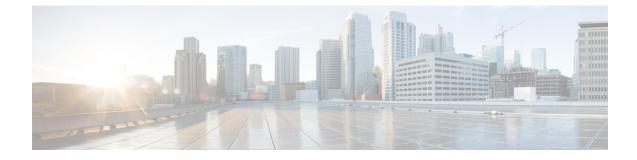

## **Managing Router Hardware Commands**

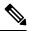

**Note** All commands applicable for the Cisco NCS 5500 Series Router are also supported on the Cisco NCS 540 Series Router that is introduced from Cisco IOS XR Release 6.3.2. References to earlier releases in Command History tables apply to only the Cisco NCS 5500 Series Router.

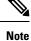

• Starting with Cisco IOS XR Release 6.6.25, all commands applicable for the Cisco NCS 5500 Series Router are also supported on the Cisco NCS 560 Series Routers.

- Starting with Cisco IOS XR Release 6.3.2, all commands applicable for the Cisco NCS 5500 Series Router are also supported on the Cisco NCS 540 Series Router.
- References to releases before Cisco IOS XR Release 6.3.2 apply to only the Cisco NCS 5500 Series Router.
- Cisco IOS XR Software Release 7.0.1 specific updates are not applicable for the following variants of Cisco NCS 540 Series Routers:
  - N540-28Z4C-SYS-A
  - N540-28Z4C-SYS-D
  - N540X-16Z4G8Q2C-A
  - N540X-16Z4G8Q2C-D
  - N540X-16Z8Q2C-D
  - N540-12Z20G-SYS-A
  - N540-12Z20G-SYS-D
  - N540X-12Z16G-SYS-A
  - N540X-12Z16G-SYS-D

This module describes the managing router hardware commands on the Cisco NCS 5500 Series RouterCisco NCS 540 Series Router.

I

- hw-module profile npu native-mode-enable, on page 3
- hw-module profile routing role core, on page 4
- hw-module profile tcam fib v6mcast percent, on page 5

## hw-module profile npu native-mode-enable

To enable the native mode on Cisco NCS 5500 series modular routers having Cisco NCS 5700 line cards, use the **hw-module profile npu native-mode-enable** command in the configuration mode.

|                    | hw-module                                                                                                    | e profile | npu   | native-mode-    |  |  |  |  |  |
|--------------------|----------------------------------------------------------------------------------------------------|-----------|-------|-----------------|--|--|--|--|--|
| Syntax Description | This command has no keywords or arguments.                                                                                                    |           |       |                 |  |  |  |  |  |
| Command Default    | The command is not enabled by default.                                                                                                    |           |       |                 |  |  |  |  |  |
| Command Modes      | Global Configuration mode                                                                                                    |           |       |                 |  |  |  |  |  |
| Command History    | Release                                                                                                    | Modific   | ation |                 |  |  |  |  |  |
|                    | Release 7.0.2                                                                                                    | This co   | nmand | was introduced. |  |  |  |  |  |
| Usage Guidelines   | To activate the native mode, you must manually reload the line cards using the <b>hw-module location all u</b> command in the System Admin mode. |           |       |                 |  |  |  |  |  |
|                    | This example shows how to enable native mode in a NCS 5700 line card:                                                                            |           |       |                 |  |  |  |  |  |
|                    | Router# <b>config</b><br>Router(config)# <b>hw-module profile npu native-mode-enable</b><br>Router(config)# <b>commit</b>                        |           |       |                 |  |  |  |  |  |

## hw-module profile routing role core

To configure the routing role of a node as a core router, use the **hw-module profile routing role core** command in XR Config mode.

|                    | hw-module profile routing role core                                                           |                              |  |  |  |  |
|--------------------|-----------------------------------------------------------------------------------------------|------------------------------|--|--|--|--|
| Syntax Description | This command has no keywords or arguments.                                                    |                              |  |  |  |  |
| Command Default    | None                                                                                          |                              |  |  |  |  |
| Command Modes      | XR Config mode                                                                                |                              |  |  |  |  |
| Command History    | Release                                                                                       | Modification                 |  |  |  |  |
|                    | Release 7.3.2                                                                                 | This command was introduced. |  |  |  |  |
| Usage Guidelines   | After configuring this command, you must reload the router for the configuration to take effe |                              |  |  |  |  |
|                    | This example shows how to configure the routing role of a node as a core router.              |                              |  |  |  |  |
|                    | Router# config                                                                                |                              |  |  |  |  |

Router# config Router(config)# hw-module profile routing role core Router(config)# commit

## hw-module profile tcam fib v6mcast percent

Router(config) # commit

To increase the external TCAM scale allocation for IPv6 multicast route, use the **hw-module profile tcam fib v6mcast percent** command in the global configuration mode. After configuring this command, reload the line card for the new scale allocation to take effect.

|                    | hw-modul                                                                                                    | e profil    | e tcam fib v6mcast      | percent value |  |  |  |  |  |
|--------------------|----------------------------------------------------------------------------------------------------|-------------|-------------------------|---------------|--|--|--|--|--|
| Syntax Description | <i>value</i> A number from 0 to 100 for the external TCAM scale allocation.                                                                                           |             |                         |               |  |  |  |  |  |
| Command Default    | No default behavior or values.                                                                                                    |             |                         |               |  |  |  |  |  |
| Command Modes      | Global Configuration mode                                                                                                    |             |                         |               |  |  |  |  |  |
| Command History    | Release                                                                                                    | Modi        | fication                | -             |  |  |  |  |  |
|                    | Release 6.6.1                                                                                                    | This c      | command was introduced. | -             |  |  |  |  |  |
| Usage Guidelines   | For the allocated TCAM scale to take effect, you must manually reload the line cards using the <b>hw-module location all reload</b> command in the System Admin mode. |             |                         |               |  |  |  |  |  |
| Task ID            | Task Oj<br>ID                                                                                                    | perations   |                         |               |  |  |  |  |  |
|                    | system re<br>W                                                                                                    | ad,<br>rite |                         |               |  |  |  |  |  |
|                    | This example shows how to increase the external TCAM scale allocation for IPv6 multicast route:                                                                       |             |                         |               |  |  |  |  |  |
|                    | Router(config) # hw-module profile tcam fib v6mcast percent 24                                                                                                    |             |                         |               |  |  |  |  |  |

Managing Router Hardware Commands